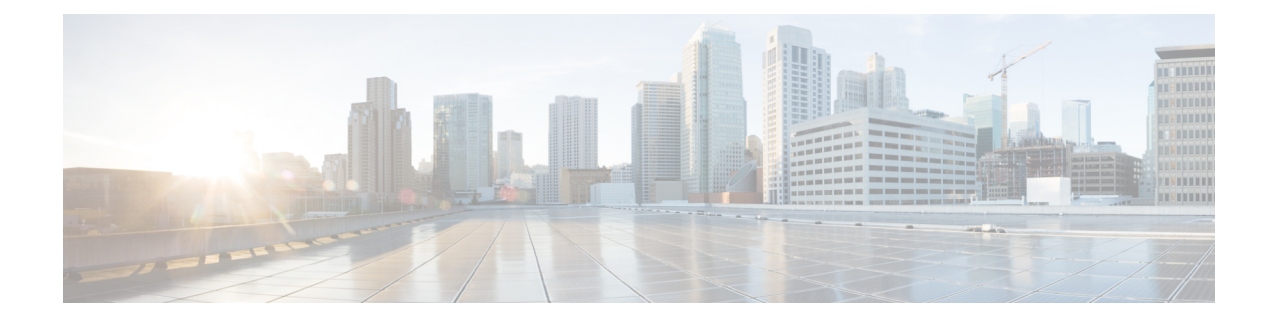

# **Traffic Optimization Profile Configuration Mode Commands**

The Traffic Optimization Profile Configuration Mode allows you to configure and manage properties of Cisco Ultra Traffic Optimization solution.

**Command Modes** Exec > ACS Configuration > Traffic Optimization Profile Configuration

**active-charging service** *service\_name* **> traffic-optimization-profile**

Entering the above command sequence results in the following prompt:

[local]*host\_name*(config-traffic-optim)#

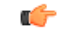

The commands or keywords/variables that are available are dependent on platform type, product version, and installed license(s). **Important**

- [data-record,](#page-1-0) on page 2
- [efd-flow-cleanup-interval,](#page-2-0) on page 3
- end, on [page](#page-3-0) 4
- exit, on [page](#page-4-0) 5
- heavy-session [detection-threshold,](#page-5-0) on page 6
- [mode,](#page-6-0) on page 7
- [stats-interval,](#page-7-0) on page 8
- [stats-options,](#page-8-0) on page 9

#### <span id="page-1-0"></span>**data-record**

This command enables Traffic Optimization Data Record (TODR) generation.

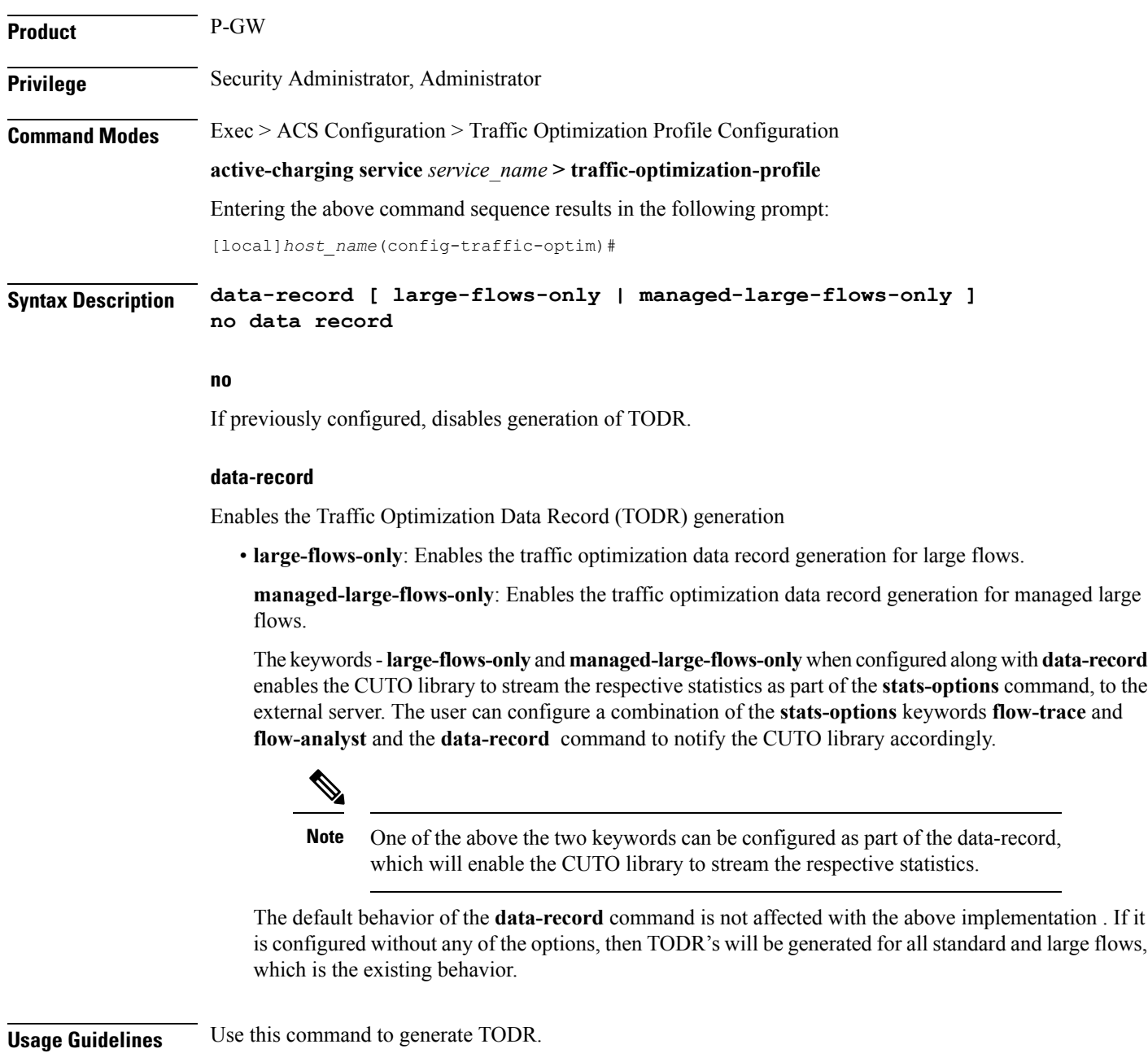

# <span id="page-2-0"></span>**efd-flow-cleanup-interval**

I

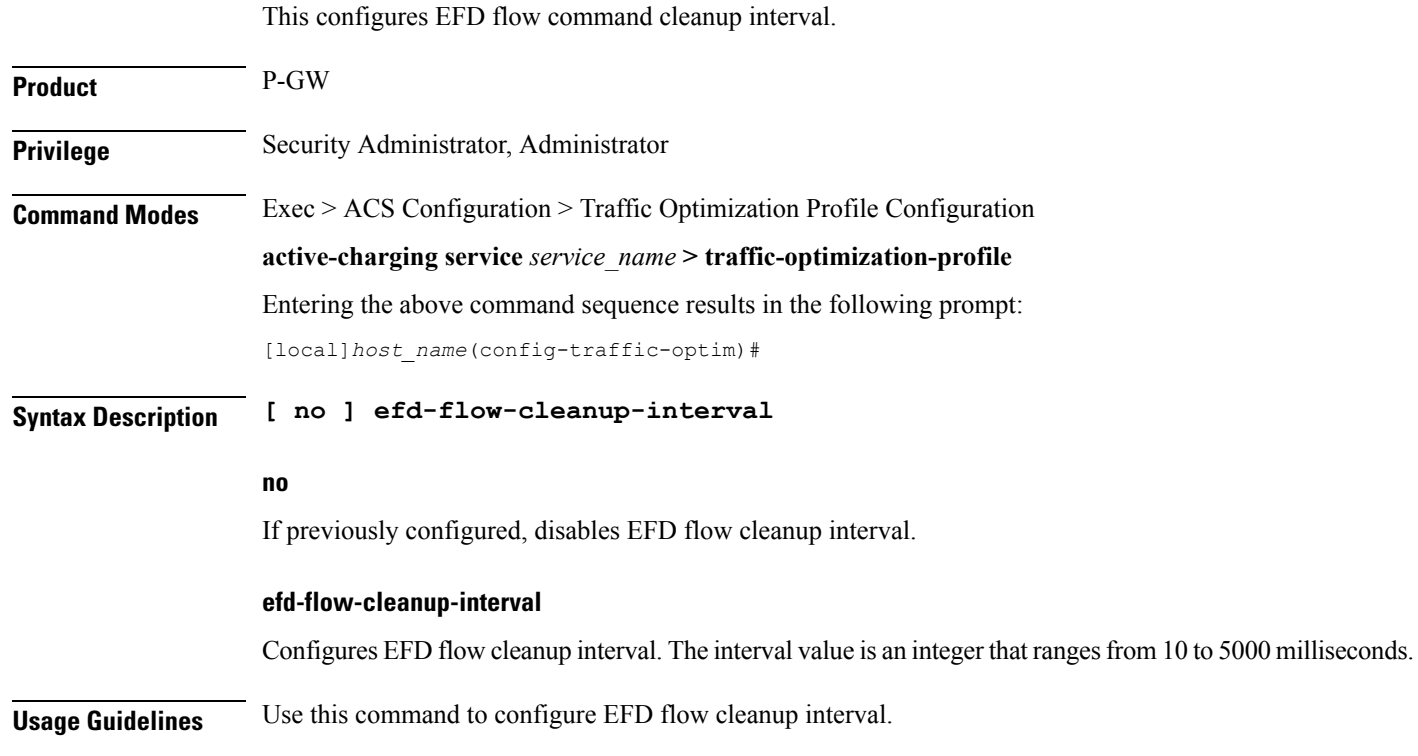

I

#### <span id="page-3-0"></span>**end**

Exits the current configuration mode and returns to the Exec mode.

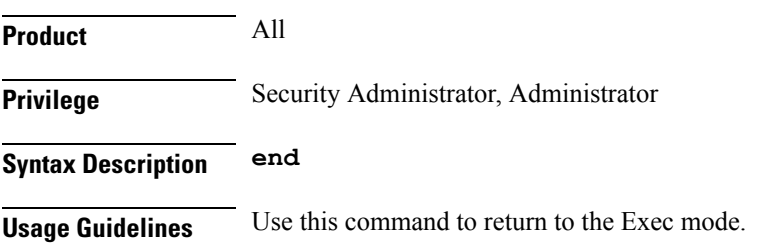

#### <span id="page-4-0"></span>**exit**

I

Exits the current mode and returns to the parent configuration mode.

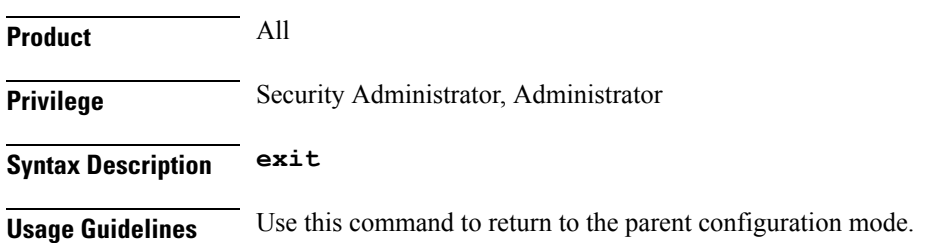

## <span id="page-5-0"></span>**heavy-session detection-threshold**

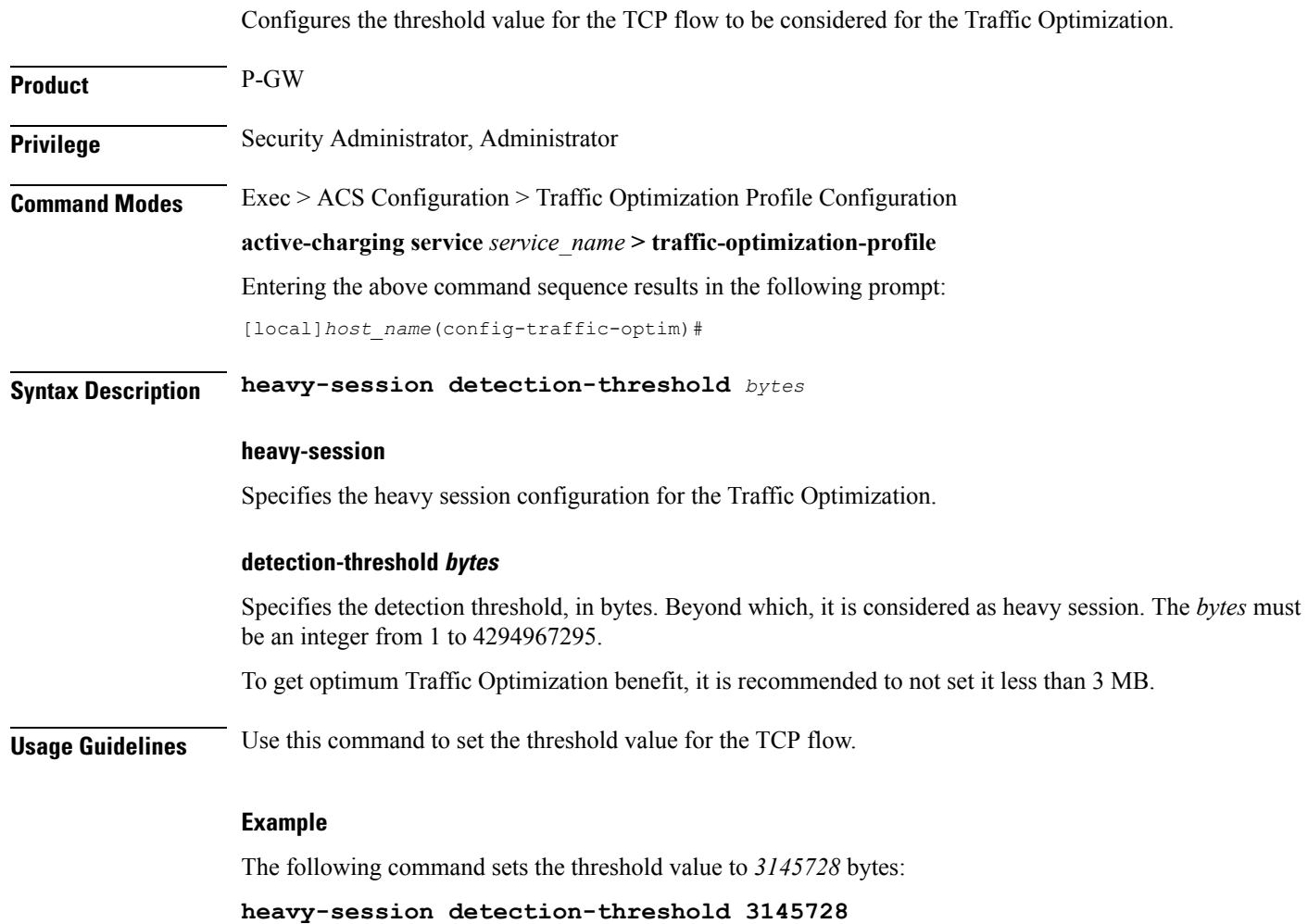

**Traffic Optimization Profile Configuration Mode Commands**

### <span id="page-6-0"></span>**mode**

 $\mathbf I$ 

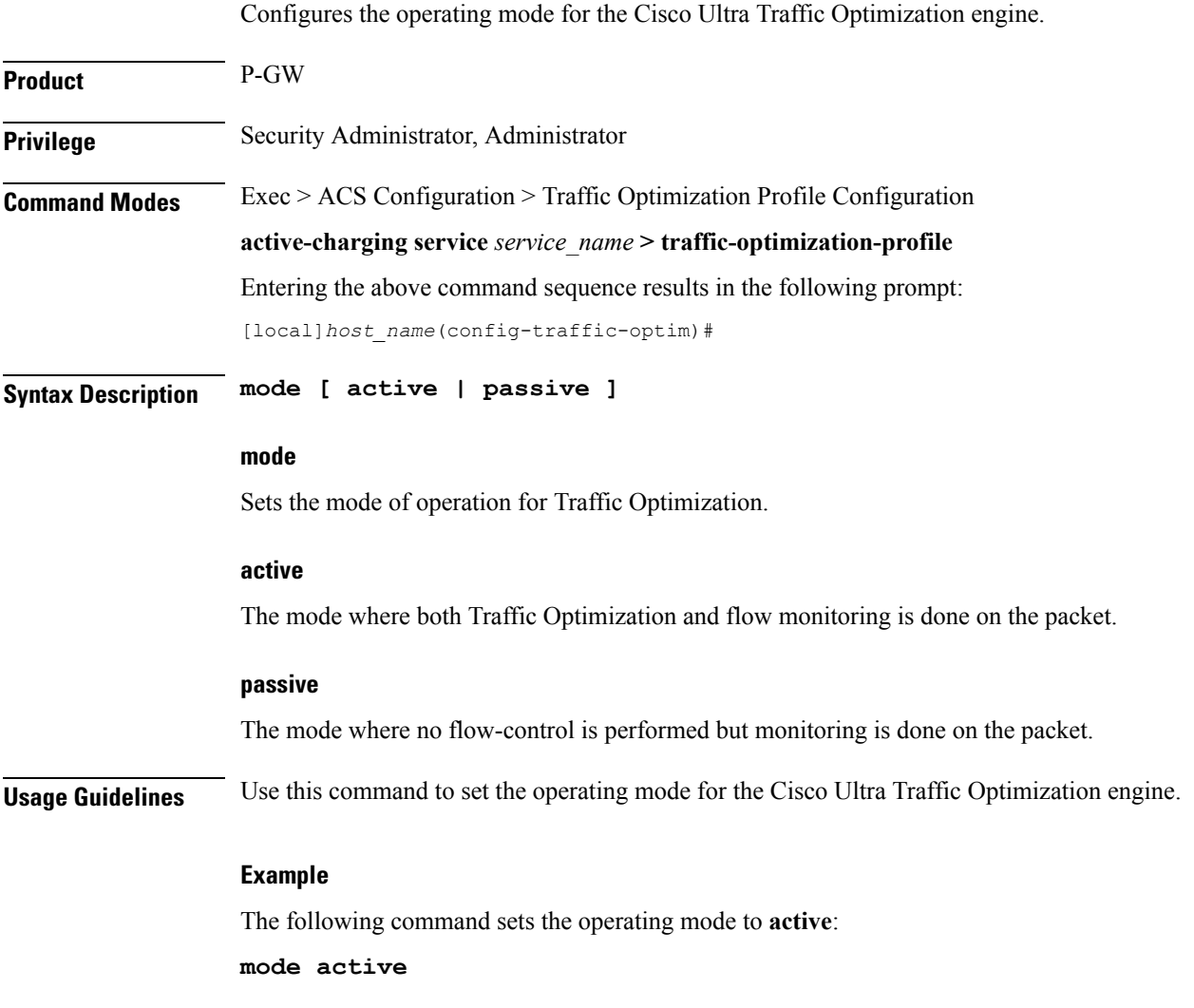

I

### <span id="page-7-0"></span>**stats-interval**

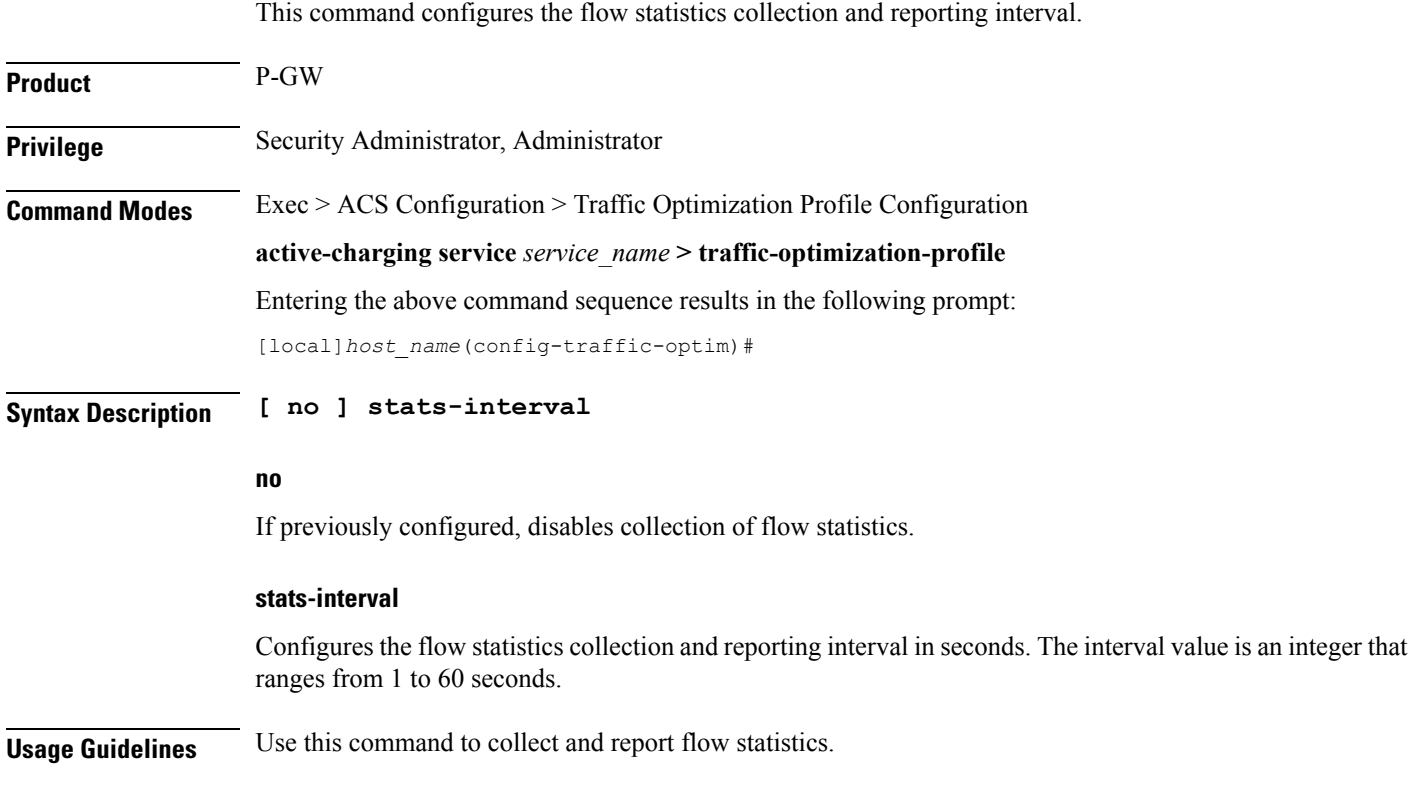

ı

## <span id="page-8-0"></span>**stats-options**

 $\mathbf I$ 

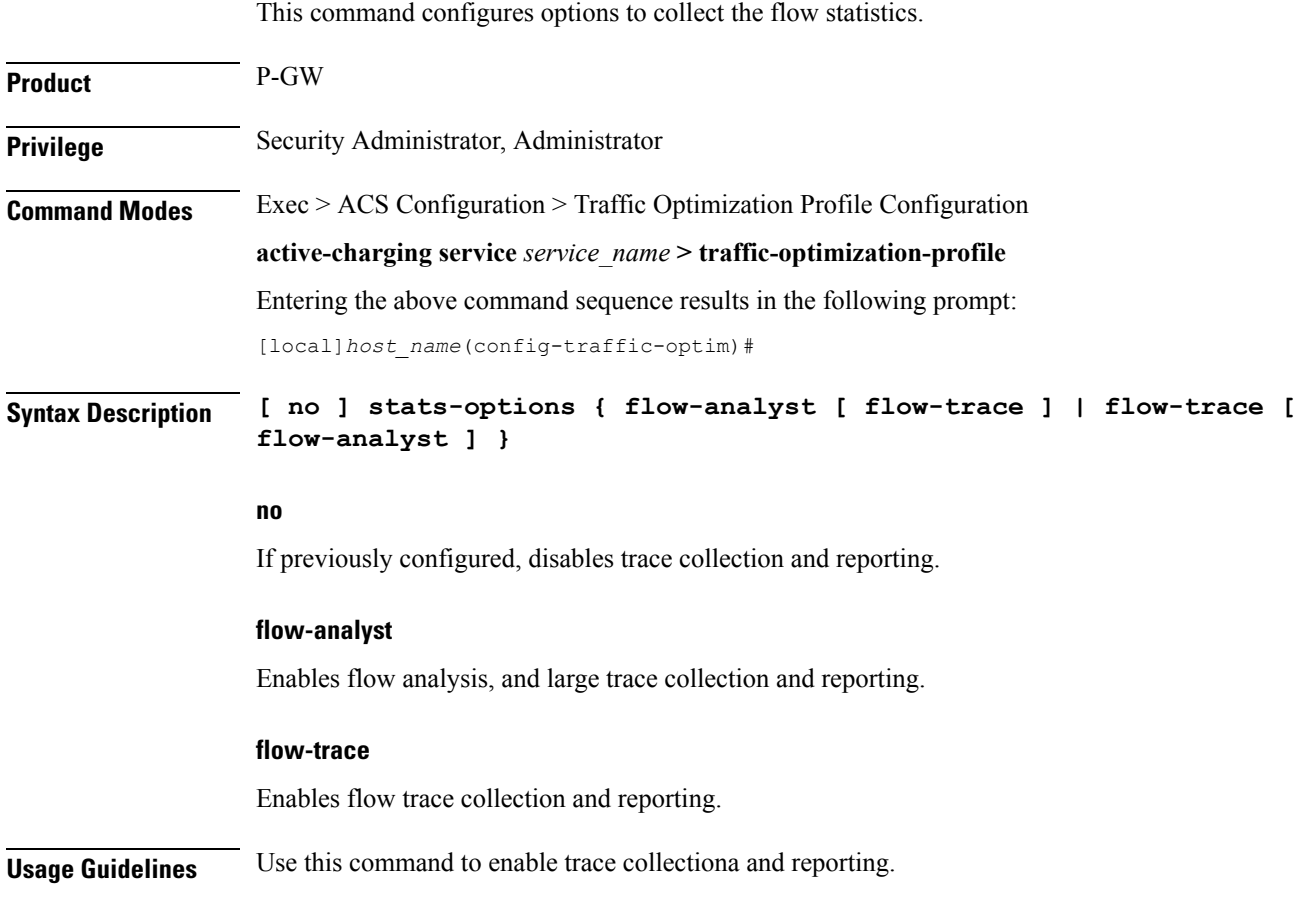

I